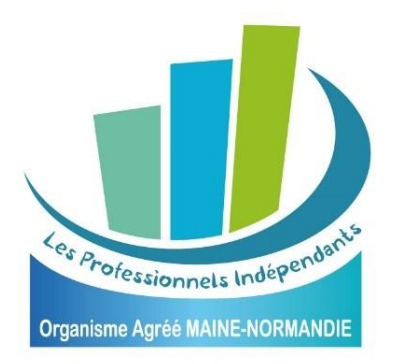

# **EXTRANET ADHERENT SAISIE 2035 : MODE D'EMPLOI**

L'espace extranet est accessible depuis notre site [www.oamainenormandie.fr.](http://www.oamainenormandie.fr/)

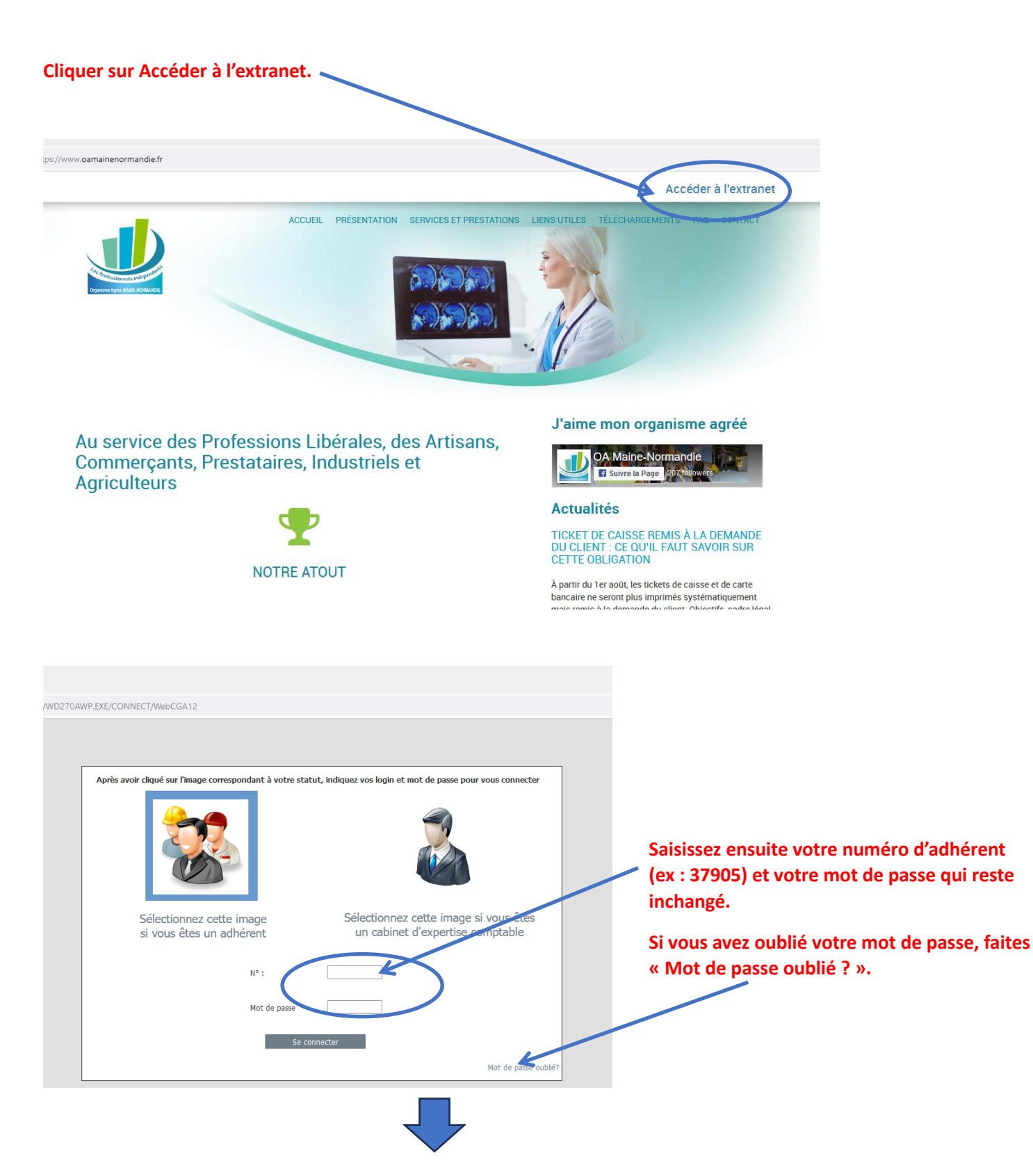

### **Appuyer sur « Saisir ma déclaration »**

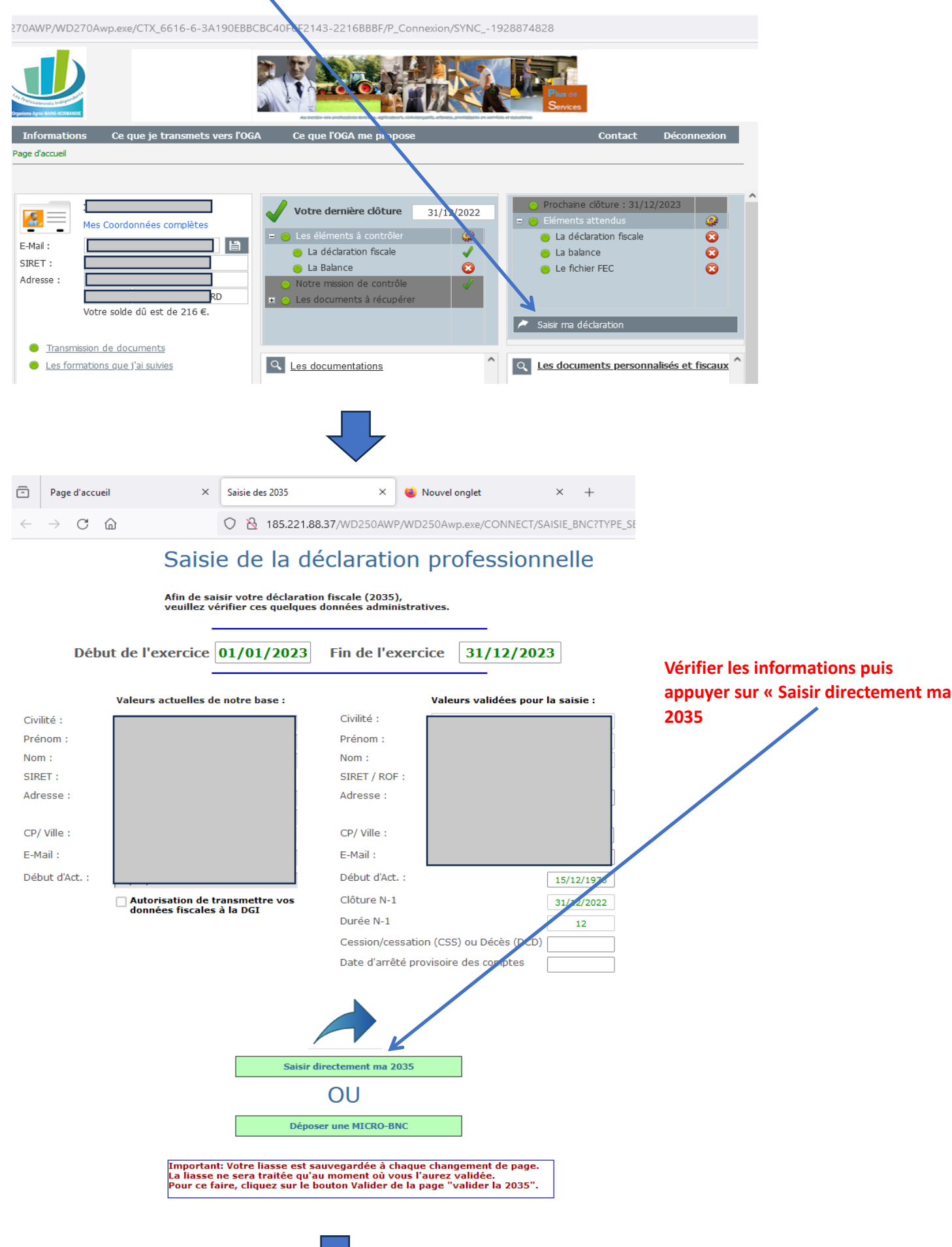

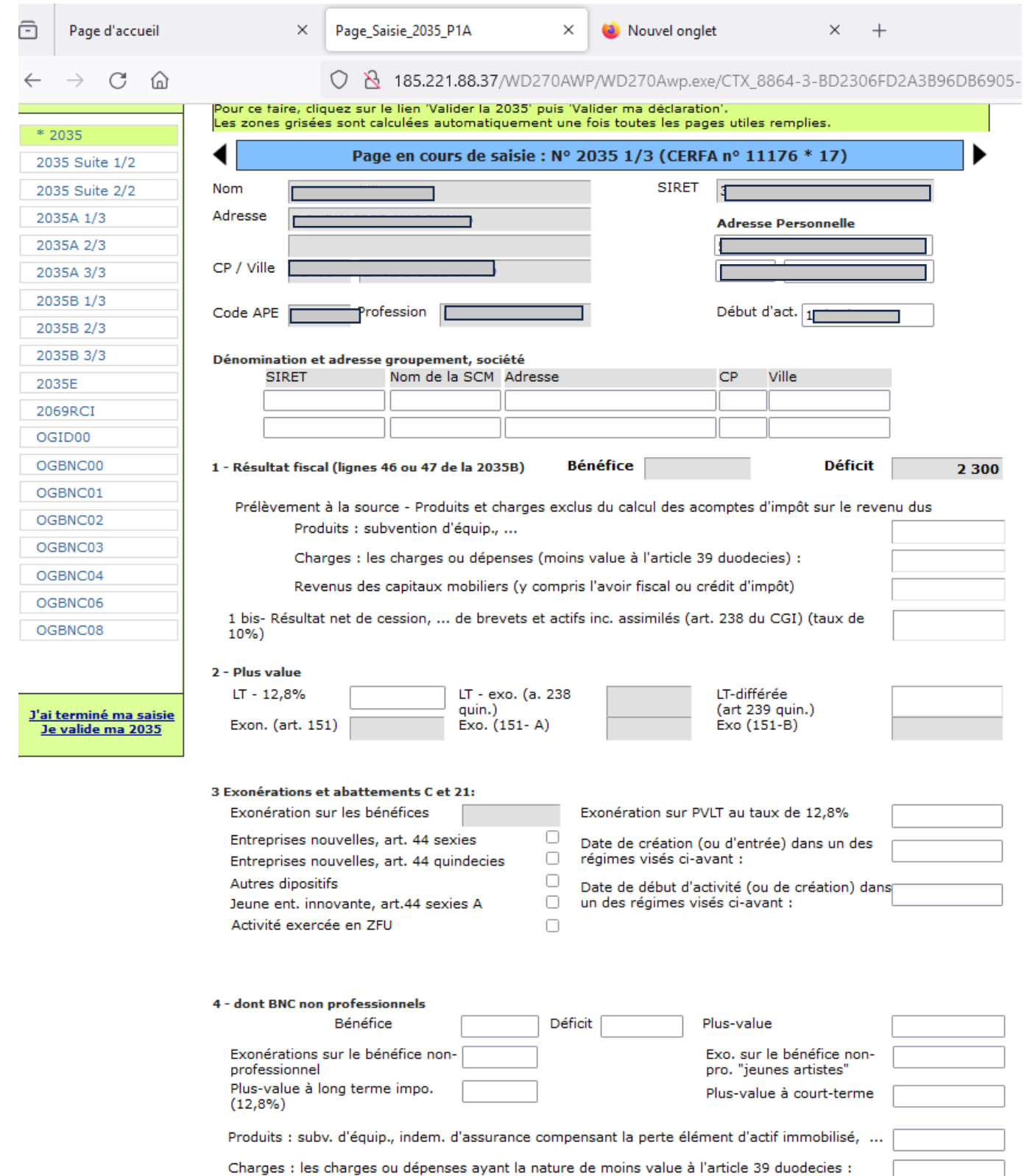

Remplir votre 2035 comme vous en avez l'habitude.

Les zones grisées ne sont pas à remplir ou se remplissent toutes seules.

Vous aurez la possibilité à la fin de votre saisie, d'ajouter des documents.

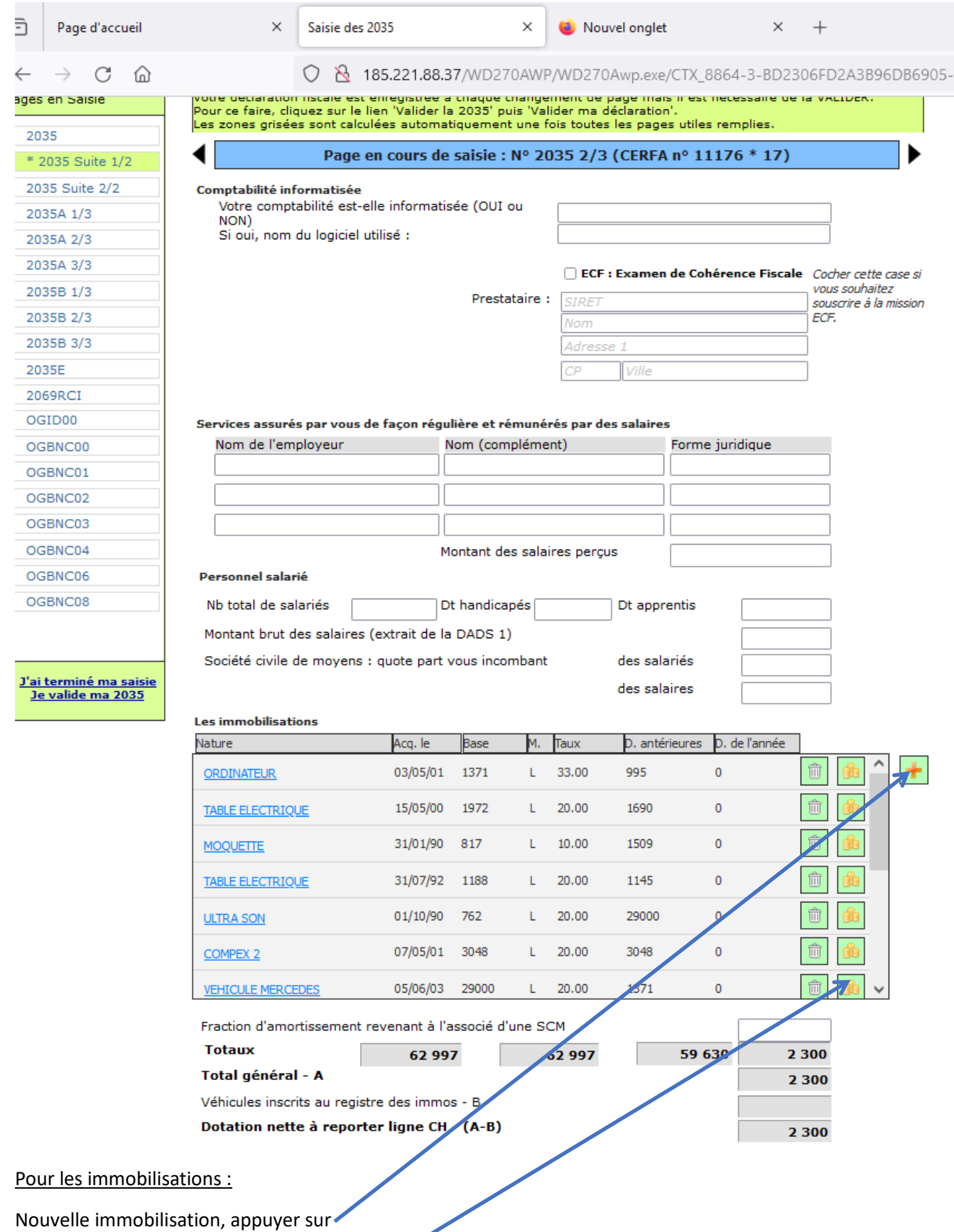

Immobilisation existante, appuyer sur les pièces pour rentrer le montant de l'amortissement de l'année.

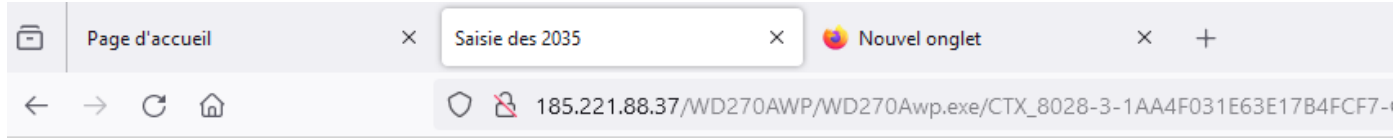

## Saisie de la déclaration professionnelle

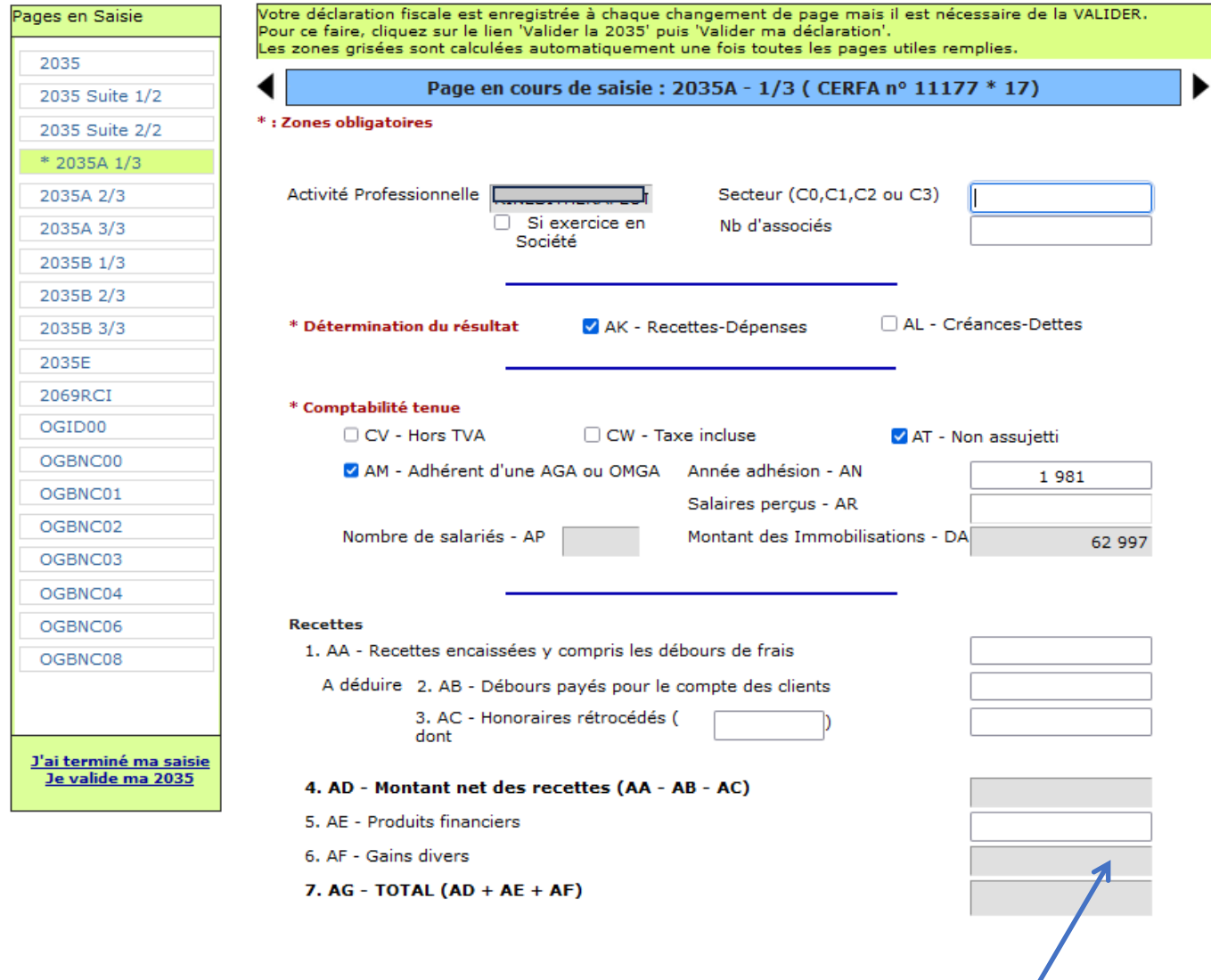

Les gains divers sont à renseigner dans la 2035A 3/3. Le total va se mettre automatiquement ici.

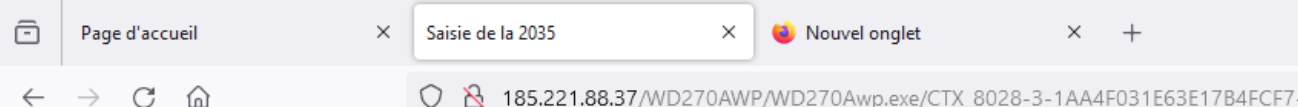

### Saisie de la déclaration professionnelle

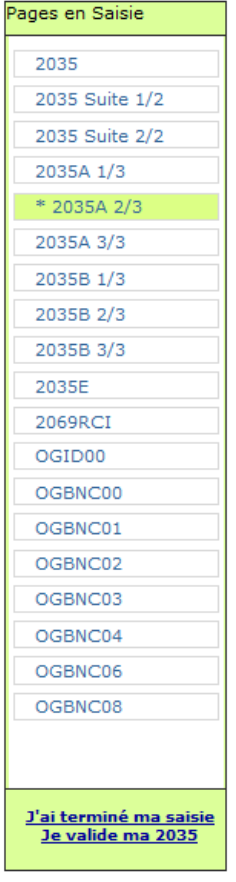

### Votre déclaration fiscale est enregistrée à chaque changement de page mais il est nécessaire de la VALIDER.<br>Pour ce faire, cliquez sur le lien 'Valider la 2035' puis 'Valider ma déclaration'. Les zones grisées sont calculées automatiquement une fois toutes les pages utiles remplies. Page en cours de saisie : 2035A - 2/3 ( CERFA nº 11177 \* 17) 8. BA - Achats 9. Frais personnel BB - Salaires nets 10. BC - Charges sociales 11. BD - Taxe sur la valeur ajoutée 12. Impôts et taxes JY - Contribution économique territoriale 13. BS - Autres impôts 14. BV - Contribution sociale généralisée déductible 15. BF - Loyer et charges locatives 16. Location de matériels et mobilier - dt redevance collaboration **BG** 17. Entretiens et rénaration 18. Personnel intérimaire 19. Petit outillage 20. Chauffage, eau, gaz, électricité BH 21. Honoraires ne constituant pas de rétrocessions 22. Primes d'assurances П 23. Frais de véhicules (Cochez si éval. forfaitaire) B) 24. Autres frais de déplacement (voyages,..) 25. Charges sociales perso...Dont obligatoires (BT) Dont facultatives (plan ep. ret.) (BU) BK Dont facultatives Madelin (BZ) 26. Frais de réception de représentation et de congrès 27. Fournitures de bureau, documentation, PTT 28. Frais d'actes et de contentieux **BM** 29. Cotisations syndicales professionnelles (BY) 30. Autres frais divers de gestion

31. BN - Frais financiers 32. BP - Pertes diverses

33. BR - TOTAL (lignes BA à BP)

Pour le barème kilométrique, cocher la case et remplir la 2035B 3/3.

#### Lorsque la saisie est terminée, cliquer sur « J'ai terminé ma saisie. Je valide ma 2035 »

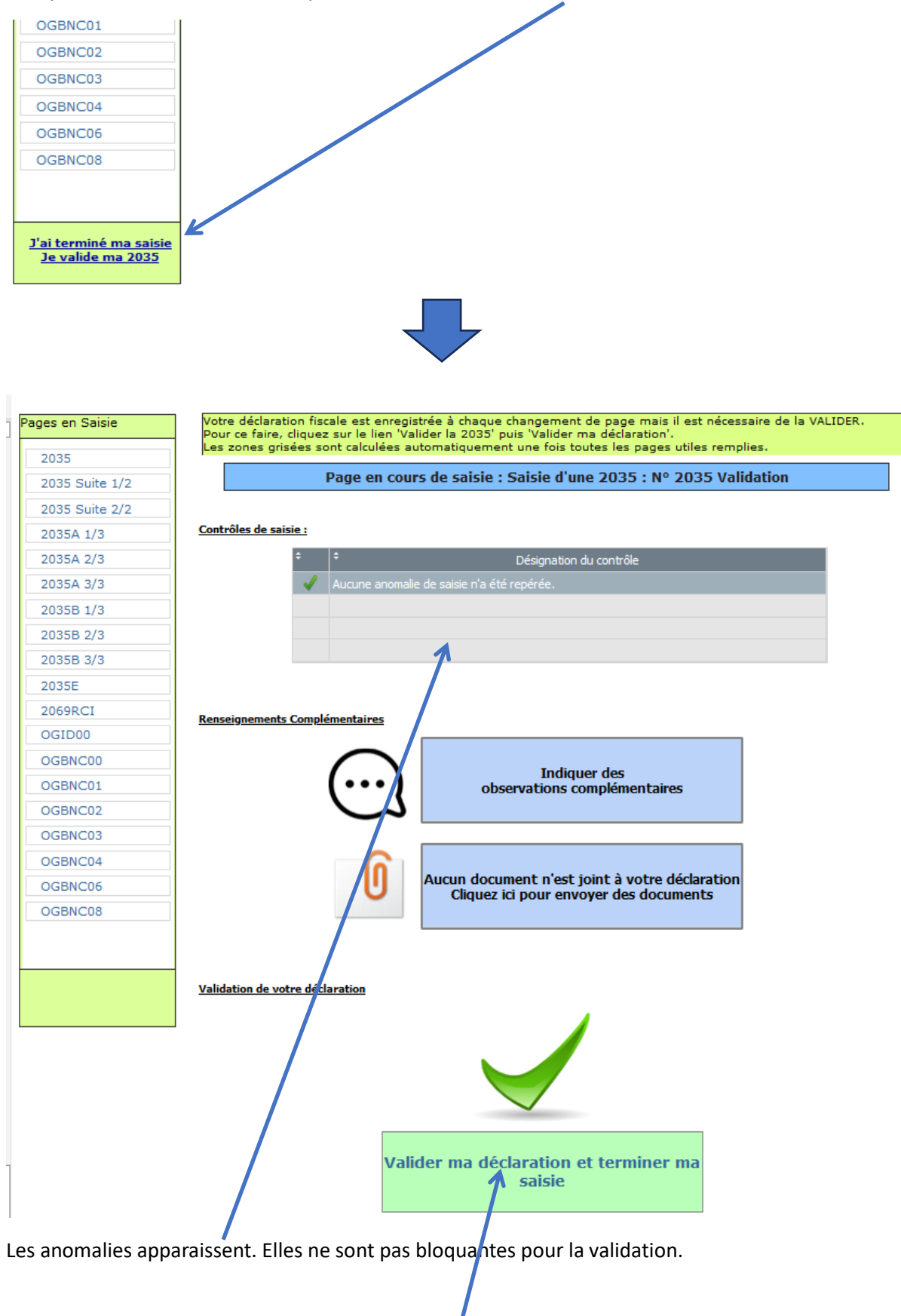

Appuyer sur « Valider ma déclaration et terminer ma saisie ».

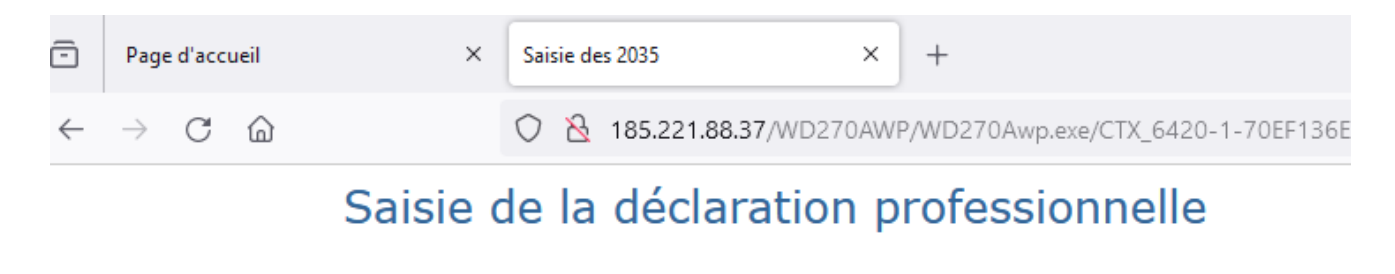

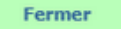

Monsieur **Communication**  $\Box$ 

Votre déclaration pour la clôture du 31/12/2023 a bien été enregistrée et validée.

Elle fera l'objet d'un contrôle de la part de l'analyste de l'OGA et sera alors envoyée à la DGFiP.

Vous pouvez éditer une version provisoire de votre 2035 ; une fois validée votre déclaration complète sera téléchargeable sur l'extranet principal.

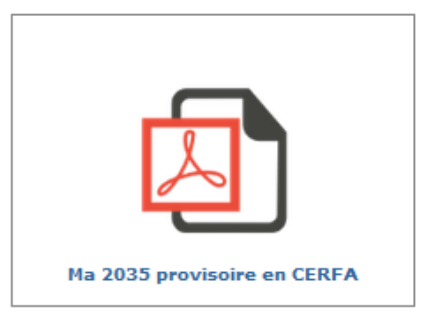